# **УТВЕРЖДАЮ**

**Начальник ГЦИ СИ «Воентест» 32 ГНИИИ МО РФ** *<u>20 Ведема</u>***, Ю. Кузин**  $\frac{23}{1}$ 2008 г. 0

1

**Инструкция**

# **Комплекс антенный измерительный широкополосный ТМСА-12Б2**

# **МЕТОДИКА ПОВЕРКИ**

**г. Мытищи,** 2008 **г.**

# 1 Общие положения

Настоящая методика распространяется на комплекс антенный измерительный широкополосный ТМСА-12Б2 (далее - комплекс) и устанавливает методы и средства первичной и периодической поверок, проводимых в соответствии с ПР 50.2.006-94.

Межповерочный интервал - 2 года.

## 2 Операции поверки

При поверке выполняют операции, представленные в таблице 1. Таблица1

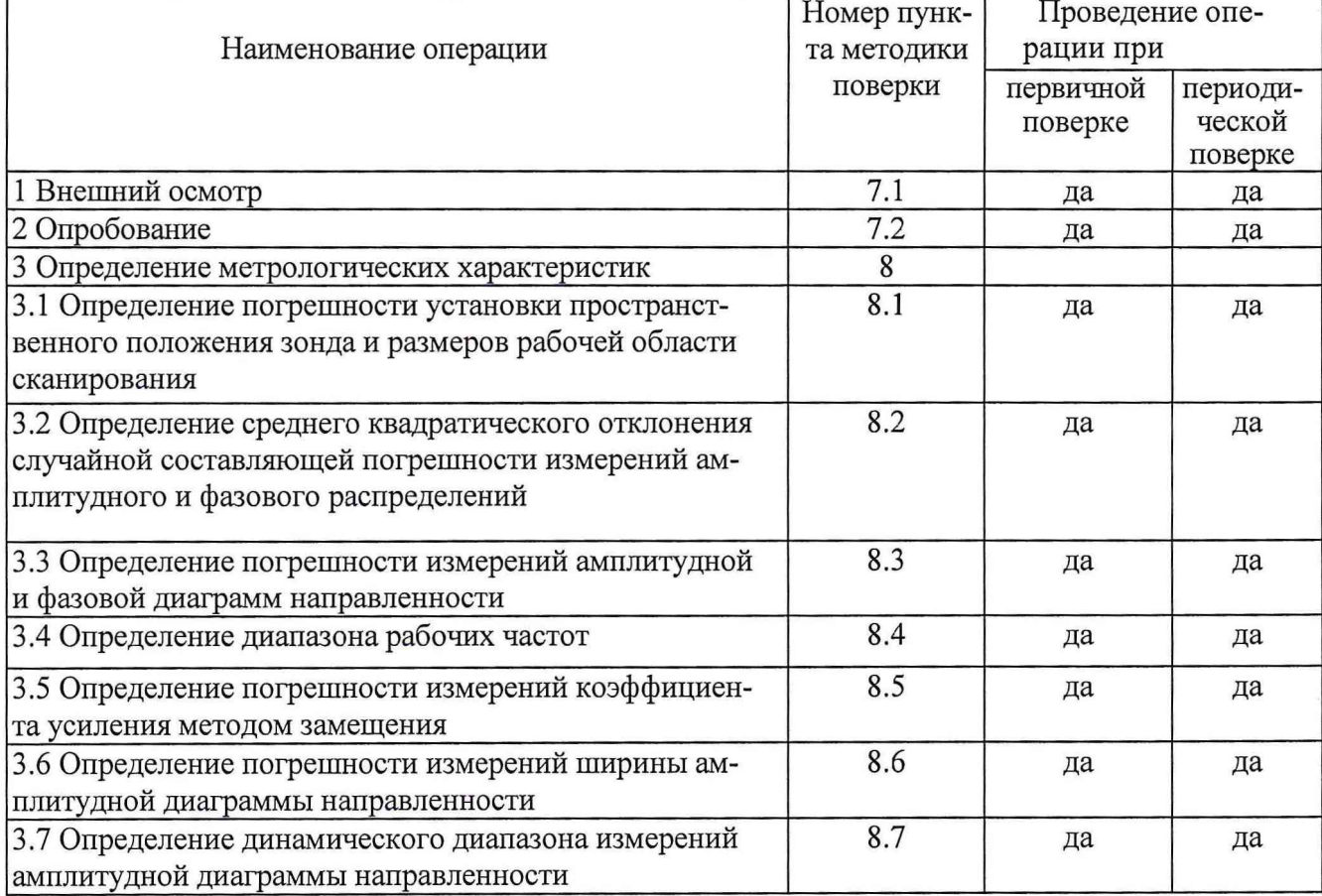

## 3 Средства поверки

3.1 При проведении поверки используют средства измерений и вспомогательное оборудование, представленное в таблице 2.

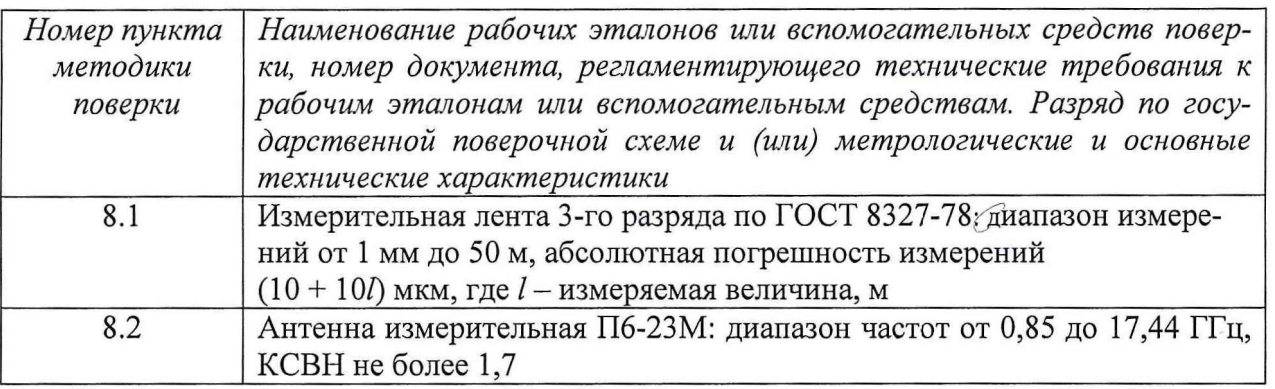

3.2 Допускается использование других средств измерений и вспомогательного оборудования, имеющих метрологические и технические характеристики не хуже характеристик приборов, приведенных в таблице 2.

#### 4 **Требования безопасности**

4.1 При проведении поверки необходимо соблюдать требования техники безопасности, предусмотренные «Правилами технической эксплуатации электроустановок потребителей» и «Правилами техники безопасности при эксплуатации электроустановок потребителей» (изд.З), ГОСТ12.2.007.0-75, ГОСТ12.1.019-79, ГОСТ12.2.091-94 и требования безопасности, указанные в технической документации на применяемые эталоны и вспомогательное оборудование.

4.2 Поверка комплекса должна осуществляться лицами не моложе 18 лет, изучившими эксплуатационную, нормативную и нормативно-техническую документацию на измерительную систему.

4.3 Лица, участвующие в поверке системы должны проходить обучение и аттестацию по технике безопасности и производственной санитарии при работе в условиях испытательных стендов.

#### **5 Условия поверки**

5.1 При проведении поверки комплекса необходимо соблюдение следующих требования к условиям внешней среды:

- температура окружающей среды  $(20 \pm 5)$ °С;

- относительная влажность  $(65 \pm 15)$ %;

- атмосферное давление (750 ±30) мм рт ст.

5.2 При проведении поверки комплекса должны соблюдаться следующие условия:

- время непрерывной работы комплексов не более 12 часов.

#### **6 Подготовка к поверке**

6.1 Перед определением метрологических и технических характеристик комплекс должен быть предварительно прогрет не менее 60 минут.

#### **7 Проведение поверки**

#### *7.1 Внешний осмотр*

*7.1.1 При проведении внешнего осмотра устанавливается соответствие комплекса следующим требованиям:*

3

наличие свидетельства о предыдущей поверке;

отсутствие видимых механических повреждений;

### наличие и прочность крепления органов коммутации, четкость фиксации их положений;

чистота гнезд, разъемов и клейм;

отсутствие механических и электрических повреждений.

7.1.2 Комплекс, не удовлетворяющий данным требованиям, бракуется и направляется в ремонт.

### *7.2 Опробование*

7.2.1 Включить комплекс и дать прогреться в течение 60 минут.

7.2.2 Выполнить процедуру диагностирования в соответствии с технической документацией на комплекс.

7.2.3 Комплекс, не прошедший процедуру диагностирования, бракуется и направляется в ремонт.

### **8 Определение метрологических характеристик**

#### *8.1 Определение погрешности установки пространственного положения зонда и размеров рабочей области сканирования*

Определение погрешности установки зонда в плоскости сканирования (координаты X и Y) и отклонение зонда от плоскости сканирования (координата Z), а также размеры рабочей области сканирования осуществляется путем непосредственных измерений координат положения зонда при помощи измерительной ленты 3-го разряда по ГОСТ 8327-78.

На управляющей ПЭВМ испытываемого комплекса запустить специализированное программное обеспечение измерений во временной области.

Согласно руководству по эксплуатации комплекса подготовить его к измерениям.

Использовать режим ручного управления сканером. Для этого в главном окне программы выбрать вкладку «РУЧНОЕ УПРАВЛЕНИЕ».

Используя клавиши «<<» и «>>» для оси Х и Y установить зонд в середину рабочей зоны. Нажать клавишу «ОБНУЛИТЬ ПОЗИЦИЮ».

Смещать зонд по оси X и Y, используя клавиши «СКАНЕР X» и «СКАНЕР Y», соответственно. Задавать положения зонда на измерительной плоскости в пределах от минус 50 мм до 50 мм относительно нулевого значения с дискретностью 10 мм при помощи ввода соответствующих числовых значение в поле «НОВАЯ ПОЗИЦИЯ».

При каждом новом положении зонда измерять его смещение относительно нулевого положения с помощью измерительной ленты.

Аналогичные измерения осуществить на расстоянии  $\pm 800$  мм и от  $\pm 700$  мм нулевого по оси X и Y, соответственно.

Погрешность позиционирования зонда для каждого значения смещения относительно нуля, мм, рассчитать по формуле:

 $\Delta_1 = x_K - x_3$ , (1)

где *X] -* смещение зонда, установленное в программе, мм;

*хэ -* значение соответствующей координаты, измеренное с помощью измерительной ленты, мм.

Установить зонд в нулевую позицию. Нажать клавишу «СКАНЕР Z» и установить зонд в положение, соответствующее максимальному удалению от измерительной поверхности. Нажать клавишу «ОБНУЛИТЬ ПОЗИЦИЮ».

Смещая зонд по оси Z на расстояние 100 мм с дискретностью 10 мм, измерять его смещение относительно нулевого положения с помощью измерительной ленты.

Погрешность позиционирования зонда для каждого значения смещения относительно нуля, мм, рассчитать по формуле (1).

Размеры рабочей области сканирования определяются по результатам измерений положения зонда в крайних положениях по осям X и Y.

Результаты поверки считают удовлетворительными, если погрешность позиционирования зонда не превышает 0,2 мм, а размеры рабочей области сканирования не менее  $1,8 \times 1,5$  м.

### *8.2 Определение среднего квадратического отклонения случайной составляющей погрешности измерений амплитудного и фазового распределений электромагнитного поля*

Определение среднего квадратического отклонения случайной погрешности измерений амплитудного и фазового распределений электромагнитного поля (АФР ЭМП) осуществляется методом прямых измерений с многократными наблюдениями АФР ЭМП антенны измерительной П6-23М.

Антенну измерительную П6-23М установить на штатное опорно-поворотное устройство П6-23М/1 в положение, соответствующее вертикальной поляризации, таким образом, чтобы плоскость раскрыва была параллельна плоскости сканирования.

Согласно руководству по эксплуатации комплекса подготовить его к измерениям.

Используя режим ручного или дистанционного управления сканером, установить зонд соосно с антенной П6-23М в положение, соответствующее вертикальной поляризации.

Расстояние между раскрывами антенны П6-23М и зонда установить равным в пределах (3 - 10)λ, где λ - максимальная длина волны измеряемого диапазона частот (1-6) ГГц; (6-12) ГГц).

Запустить программу измерений во временной области.

Открыть вкладку «ДАННЫЕ» и установить следующие настройки:

- «ИСТОЧНИК» - в соответствии с тем, к какому каналу подключена антенна П6-23М;

- «КОЛИЧЕСТВО ТОЧЕК» - 1024;

- «УСРЕДНЕНИЕ» - 128;

- «ПАПКА ДЛЯ СОХРАНЕННЫХ ДАННЫХ» - произвольно.

Подать питание на СШП передатчик.

В меню «ВРЕМЯ» и «КАНАЛ...» регулировать параметры «ВРЕМЯ/ДЕЛЕНИЕ», «ЗАДЕРЖКА» и «ЧУВСТВИТЕЛЬНОСТЬ/ДЕЛЕНИЕ» таким образом, чтобы во временном окне полностью укладывался импульс (по времени и амплитуде на 2/3 окна), а задержка была равна одному делению по шкале времени.

Незначительно перемещая зонд (программно или дистанционно) в плоскости XY, добиться максимального значения амплитуды импульса. Положение зонда, соответствующее этому максимальному значению, принять за нулевое, нажав соответствующую клавишу во вкладке «РУЧНОЕ УПРАВЛЕНИЕ».

Перемещая зонд вдоль оси X и вдоль оси Y относительно нулевого положения, фиксировать значения амплитуды импульса. Положения зонда, при котором амплитуда импульса будет минимальна (на уровне собственных шумов СШП приемника), будут определять границы области сканирования по оси X и оси Y.

Установить зонд в нулевое положение нажав клавишу «УСТАНОВИТЬ» «ЗОНД В ЦЕНТР (ХО; Y0)».

Далее установить следующие настройки:

- шаг сканирования - не более  $\lambda/2$ ;

- режим сканирования - непрерывное сканирование с реверсом;

- поляризация измеряемой антенны - вертикальная;

- поляризация зонда - вертикальная.

Нажать кнопку «НАЧАТЬ ИЗМЕРЕНИЯ».

Измерить АФР ЭМП не менее 10 раз с интервалом не менее 5 мин.

Запустить программу расчета характеристик антенн по данным в ближнем поле (nfcalc.exe) на управляющем компьютере.

Согласно руководству пользователя данной программы сохранить сигналы во временной области, соответствующие центру области сканирования, для каждой из итераций, аналогично тому, как показано на рис. 2.

|                                       | ⊜ Ближнее поле: Расчет параметров антенн |           |                                                         | $ \Box$ $\times$    |
|---------------------------------------|------------------------------------------|-----------|---------------------------------------------------------|---------------------|
| Рабочая папка:                        |                                          |           |                                                         |                     |
| g:\cum avisk\612\results_zito\patdata |                                          |           |                                                         | Обзор               |
| Файлы данных:                         |                                          |           | Графики:                                                |                     |
| Имя файла                             | Кол-во сигналов                          | Позиция   | $\blacktriangle$                                        |                     |
| $x10$ v.dat                           | 41                                       | 100.00 mm |                                                         |                     |
| x11 v.dat                             | 41                                       | 110.00 mm |                                                         |                     |
| x12 v.dat                             | 41                                       | 120.00 mm |                                                         |                     |
| x13 v.dat                             | 41                                       | 130.00 mm |                                                         |                     |
| x14_v.dat                             | 41                                       | 140.00 mm |                                                         |                     |
| x15_v.dat                             | 41                                       | 150.00 mm |                                                         |                     |
| x16 v.dat                             | 41                                       | 160.00 mm |                                                         |                     |
| x17_v.dat                             | 41                                       | 170.00 mm |                                                         |                     |
| x18 v.dat                             | 41                                       | 180.00 mm |                                                         |                     |
| x19 v.dat                             | 41                                       | 190.00 mm |                                                         |                     |
| x20 v.dat                             | 41                                       | 200.00 mm |                                                         |                     |
| x21_v.dat                             | 41                                       | 210.00 mm |                                                         |                     |
| x22 v.dat                             | 41                                       | 220.00 mm |                                                         |                     |
| x23 v.dat                             | 41                                       | 230.00 mm | V                                                       |                     |
| x24 v.dat                             | 41                                       | 240.00 mm | Δ                                                       | A                   |
| x25 v.dat                             | 41                                       | 250.00 mm |                                                         |                     |
| x26_v.dat                             | 41                                       | 260.00 mm | M1: 224.289 nc<br>М2: 1.024 нс                          |                     |
| x27_v.dat                             | 41                                       | 270.00 mm | Ү/деление:<br>Гекущий сигнал:                           |                     |
| x28 v.dat                             | 41                                       | 280.00 mm |                                                         |                     |
| x29_v.dat                             | 41                                       | 290.00 mm | Сиг. 21, 200.00 мм<br>158.00 мВ/дел.<br>Сохранить       | Отправить в         |
| x30_v.dat                             | 41                                       | 300.00 mm | сигнал<br>$\blacktriangleright$<br>$\blacktriangleleft$ | <b>Plots Viewer</b> |
| x31_v.dat                             | 41                                       | 310.00 mm |                                                         |                     |
| x32_v.dat                             | 41                                       | 320.00 mm | Данные в частотной области                              |                     |
| x33 v.dat                             | 41                                       | 330.00 mm |                                                         |                     |
| x34 v.dat                             | 41                                       | 340.00 mm | Не определен<br>Зонд<br>Серийный номер                  | Не определен        |
| x35 v.dat                             | 41                                       | 350.00 mm |                                                         |                     |
| x36_v.dat                             | 41                                       | 360.00 mm | Распределение поля и 3D диаграммы                       |                     |
| x37_v.dat                             | 41                                       | 370.00 mm | Коэффициент усиления                                    |                     |
| $\cdot$                               | $^{\prime}$                              | oon oo    | Расчет сечений ЛН<br>Поляризационные характеристики     |                     |

Рис. 2

Запустить программу Plots Viewer.

Согласно руководству пользователя данной программы выполнить следующие дейст-

вия:

- рассчитать комплексный спектр сигнала  $\dot{S}(f)$  для всех итераций;

 $\sqrt{2}$ 

- рассчитать амплитуду каждого сигнала как  $A_j = |\dot{S}(f)|$ , B;

- рассчитать среднее значение амплитуды сигнала как  $\overline{A} = \frac{1}{m} \sum_{i=1}^{m} A_i$ , где m – количество

итераций, В;

- рассчитать среднее квадратическое отклонение (СКО) относительной случайной по-

грешности измерений амплитуды 
$$
\sigma_A = 20 \lg \left( \sqrt{\frac{\sum_{j=1}^{m} \left( \frac{A_j - \overline{A}}{\overline{A}} \right)^2}{m(m-1)}} \right), \pi \overline{B};
$$
  
- рассчитать фазу каждого сигнала как  $\varphi_i = \arg \left| \dot{S}(f) \right|$ , град;

- рассчитать среднее значение фазы сигнала как  $\overline{\varphi} = \frac{1}{m} \sum_{i=1}^{m} \varphi_i$ ;

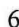

рассчитать СКО случайной составляющей погрешности измерений фазы как  $\frac{m}{2}$  (  $\sqrt{2}$ 

$$
\sigma_{\varphi} = \sqrt{\frac{\sum_{j=1}^{N} (\varphi - \varphi_{j})^2}{m(m-1)}} \text{ , rpaq.}
$$

По результатам расчетов СКО случайной составляющей погрешности измерений амплитудно-фазового распределения в программе Plots Viewer будет индицироваться частотная зависимость СКО, аналогичная представленной на рис. 3. Данные графики для диапазонов частот  $(1-6)$  ГГц и  $(6-12)$  ГГц оформить в виде протокола.

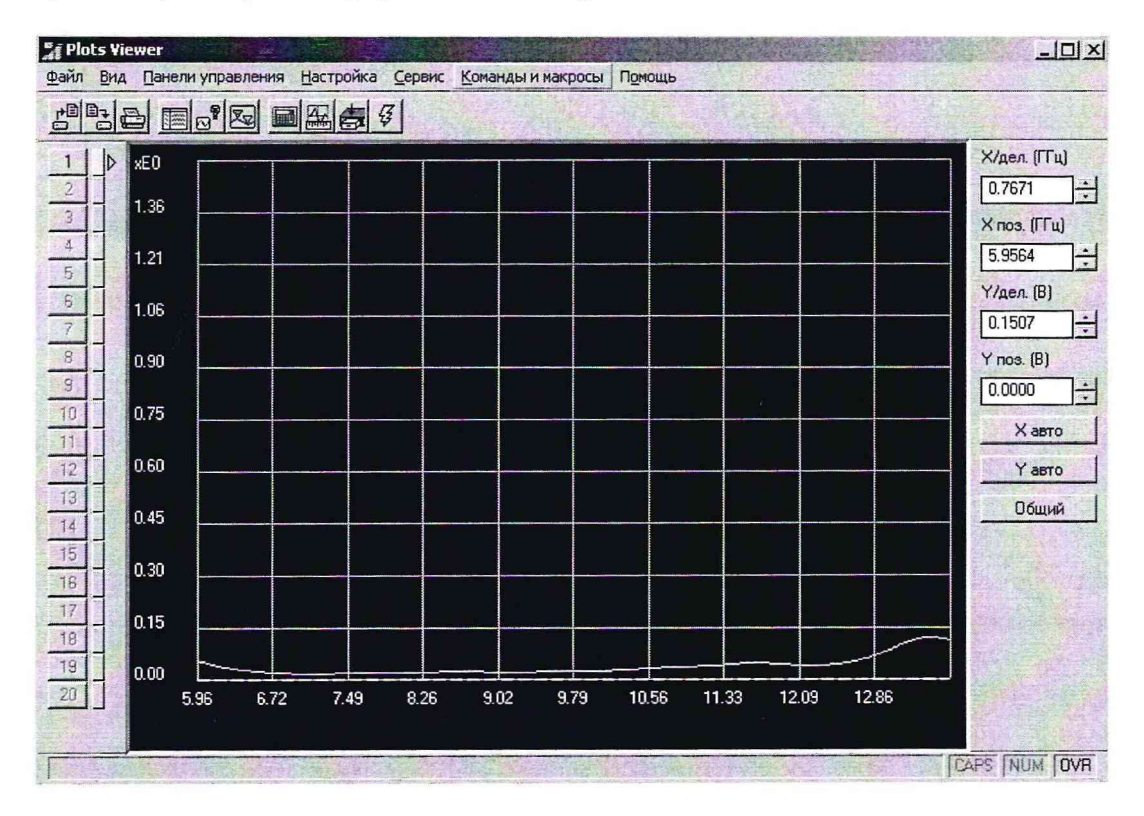

Рис. 3 Пример СКО относительной случайной составляющей погрешности измерений амплитудного распределения

Аналогично рассчитать СКО АФР для сигнала, уровень которого на 20 и 40 дБ меньше максимального. Полученные графики для диапазонов частот  $(1 - 6)$  ГГц и  $(6 - 12)$  ГГц оформить в виде протокола.

Результаты поверки считают удовлетворительными, если СКО относительной случайной составляющей погрешности измерений амплитудного распределения не превышает значения 0.3 дБ для уровней до минус 20 дБ, 0,7 дБ для уровней до минус 45 дБ, СКО случайной составляющей погрешности измерений фазового распределения не превышает 1<sup>0</sup> для уровней до минус 20 дБ и 3<sup>0</sup> для уровней до минус 45 дБ.

В случае, если рассчитанные СКО превышают установленные пределы, то необходимо повторить измерения АФР ЭМП с большим усреднением и количеством точек.

## 8.3 Определение погрешности измерений амплитудной и фазовой диаграмм направленности

Определение погрешности измерений амплитудной и фазовой диаграмм направленности осуществляется методом математического моделирования с учетом результатов, полученных в п. 8.2 настоящей методики, путем сравнения невозмущенных (измерения АФР ЭМП без погрешностей) амплитудных и фазовых диаграмм направленности, определенных в случае рас-

 $\overline{7}$ 

крывов с равномерным и косинусным распределениями и тех же диаграмм направленности, но с учетом погрешностей измерений АФР.

Моделирование АФР раскрыва с равномерным и косинусным распределениями осуществляется в среде Mathcad, либо в другой программной оболочке с возможностью сопряжения результатов моделирования с программой расчета характеристик антенн в ближней зоне, установленной на ПЭВМ испытываемого комплекса.

Для проверки погрешности измерений амплитудной и фазовой диаграмм направленности моделируется двумерный массив комплексных чисел (интервал дискретизации должен быть равен шагу сканирования), имитирующих то или иное амплитудно-фазовое распределение.

Допускается использовать программу nfcalc\_test.exe для расчета характеристик антенн в ближней зоне с возможностью непосредственного ввода значений погрешности измерений АФР ЭМП. При запуске данной программы необходимо выбрать данные во временной области (папка «time domian»), полученные при одном из измерений по п. 8.2 настоящей методики.

Согласно руководству пользователя программы nfcalc\_test.exe рассчитать данные в частотной области.

Нажать клавишу «СОХРАНИТЬ СИГНАЛ».

Нажать клавишу «ОБЗОР» и загрузить данные в частотной области (папка «frequency domian»).

Из загруженного массива АФР выбрать файл, соответствующий центральному положению зонда (т.е. с максимальной амплитудой). При помощи регулировок «Текущий сигнал» и «Y/деление» добиться того, чтобы по амплитуде сигнал занимал 2/3 окна.

При помощи подвижных маркеров выделить диапазон частот, в котором будет восстанавливаться диаграмма направленности, аналогично тому, как показано на рис. 4.

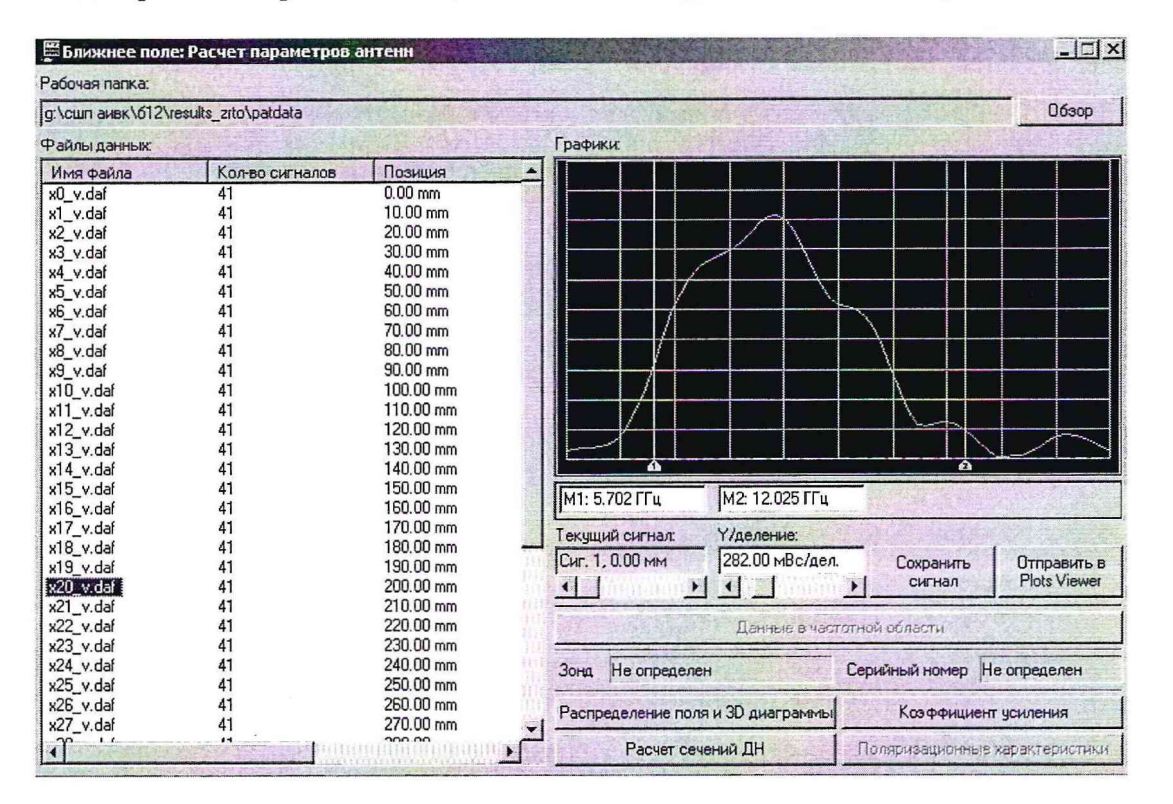

Рис. 4

Нажать клавишу «Расчет сечений ДН».

При появлении меню «Введите погрешность» нажать клавишу «Продолжить».

При появлении меню «Расчет сечений диаграммы направленности» ввести сектор углов, в котором будет восстановлена диаграмма направленности, шаг восстановления, и нажать клавишу «Продолжить».

После завершения расчета сечений диаграммы направленности и появлении меню «Отчет о вычислениях» нажать клавишу «ОК».

Из папки «Cuts», где были сохранены результаты расчетов сечений диаграммы направленности, вырезать оба файла и поместить их в произвольно созданную папку в той же директории.

Аналогично описанному из загруженного массива АФР выбрать файл, соответствующий центральному положению зонда.

Положения регулировок и маркеров оставить прежними.

Нажать клавишу «Расчет сечений ДН».

При появлении меню «Введите погрешность» ввести значения СКО относительной случайной составляющей погрешности измерений амплитудного распределения и СКО случайной составляющей погрешности измерений фазового распределения, полученные в п. 8.2 настоящей методики в случае максимального значения амплитуды сигнала. Маркером отметь закон распределения «НОРМАЛЬНЫЙ» и нажать клавишу «Продолжить».

При появлении меню «Расчет сечений диаграммы направленности» ввести сектор углов, в котором будет восстановлена диаграмма направленности, шаг восстановления, и нажать клавишу «Продолжить».

После завершения расчета сечений диаграммы направленности и появлении меню «Отчет о вычислениях» нажать клавишу «ОК».

Запустить программу просмотра результатов измерений параметров антенн (AmrView.exe).

Согласно руководству пользователя данной программы нажать вкладку «Вид» и выбрать режим визуализации результатов измерений диаграммы направленности в прямоугольных координатах.

Загрузить результаты расчетов сечений диаграммы направленности в азимутальной и угломестной плоскостях для случая их расчета с учетом погрешностей измерений АФР и без них.

Последовательно устанавливать частоты 1; 3; 6; 9; 12 ГГц.

Выделить участок соответствующий уровню в пределах до минус 10 дБ по отношению к максимуму амплитудной диаграммы направленности и определить погрешность измерений уровня диаграммы направленности как разницу между ними (дБ), аналогично тому, как показано на рис. 5.

Аналогично определить погрешность измерений уровня амплитудной диаграммы направленности для значений СКО погрешности измерений амплитудного распределения для уровней минус 20 дБ и минус 40 дБ.

Аналогично определить погрешность измерений фазовой диаграммы направленности для СКО погрешности измерений фазового распределения, соответствующего различным уровням амплитудной диаграммы направленности.

Результаты измерений считают удовлетворительными, если погрешность измерений амплитудной диаграммы направленности не более 1 дБ до уровня минус 20 дБ, не более 1,5 дБ до уровня минус 45 дБ, погрешность измерений фазовой диаграммы направленности не более  $2<sup>0</sup>$  при уровне амплитудной диаграммы направленности до минус 20 дБ, не более  $5<sup>0</sup>$  при уровне амплитудной диаграммы направленности до минус 45 дБ.

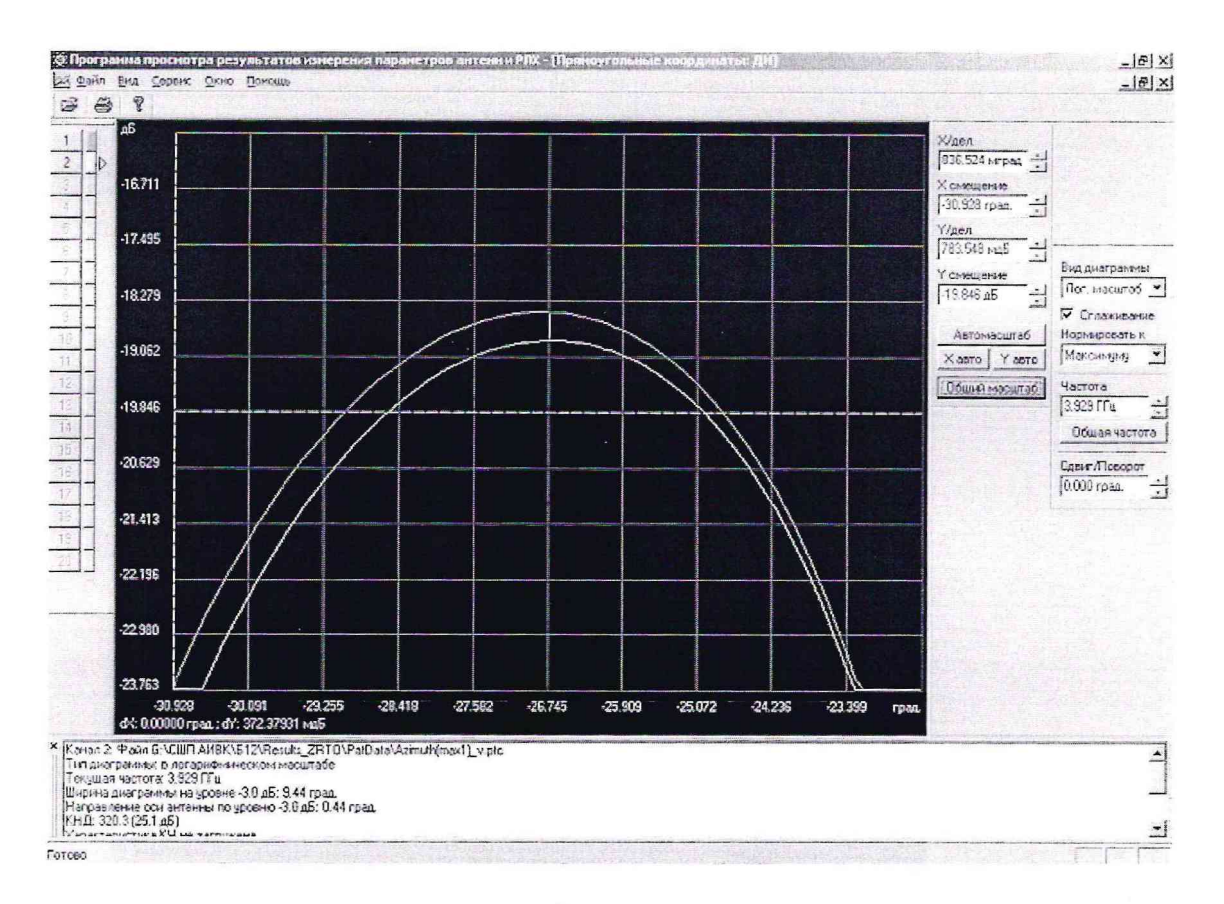

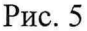

#### 8.4 Определение диапазона частот

Определение диапазона частот осуществляется по результатам проверки погрешности измерений амплитудной и фазовой диаграмм направленности. Если в диапазоне частот от 1,0 до 12,0 ГГц погрешности измерений амплитудной и фазовой диаграмм направленности соответствуют установленным значениям, то результаты поверки считают удовлетворительными и диапазон частот комплекса составляет от 1,0 до 12,0 ГГц.

## 8.5 Определение погрешности измерений коэффициента усиления методом замещения

Определение погрешности измерений коэффициента усиления осуществляется расчетным путем при использовании результатов измерений, полученных в п. 8.2 настоящей методи-КИ.

Погрешность измерений коэффициента усиления  $\delta$ , дБ, рассчитать по формуле:

$$
\delta = \pm 20 \lg(1 + 1, 1 \cdot \sqrt{\delta_1^2 + \delta_2^2 + \delta_3^2}),
$$

где  $\delta_l$  – погрешность измерений амплитудной диаграммы направленности;

 $\delta_2$  – погрешность коэффициента усиления эталонной антенны;

 $\delta_3$  – погрешность за счет рассогласования.

Погрешности измерений амплитудной диаграммы направленности приписывается значение, полученное в п. 8.3 настоящей методики.

Погрешность коэффициента усиления эталонной антенны не должна превышать 1 дБ  $(12\%)$ .

Погрешность за счет рассогласования вычисляется по формулам:

10

 $(2)$ 

$$
S_3 = \frac{\left(1 - |r_3|^2 \left(1 + |r_H| \cdot |r_K|\right)^2\right)}{\left(1 - |r_3|^2 \left(1 - |r_H| \cdot |r_3|\right)^2\right)} - 1\,,\tag{3}
$$

$$
\delta_3 = \frac{\left(1 - \left|\Gamma_{.3}\right|^2\right)\left(1 - \left|\Gamma_{.H}\right| \cdot \left|\Gamma_{.K}\right|\right)^2}{\left(1 - \left|\Gamma_{.3}\right|^2\right)\left(1 + \left|\Gamma_{.H}\right| \cdot \left|\Gamma_{.3}\right|\right)^2} - 1,\tag{4}
$$

где  $\Gamma_3$ ,  $\Gamma_M$ ,  $\Gamma_K$  – коэффициенты отражения эталонной, испытываемой антенн, смесителя комплекса.

Модуль коэффициента отражения связан с коэффициентом стоячей волны по напряжению (КСВН) соотношением:

$$
\Gamma = \frac{K-1}{K+1}.\tag{5}
$$

При расчетах погрешности за счет рассогласования значение коэффициента стоячей волны по напряжению эталонной антенны не должно превышать 1,2.

Результаты поверки считаются удовлетворительными, если погрешность измерений коэффициента усиления антенны методом замещения при погрешности коэффициента усиления эталонной антенны не более 1 дБ и КСВН входа не более 1,2 не превышает 1,2 дБ.

8.6 Определение погрешности измерений ширины амплитудной диаграммы направленности

Определение погрешности измерений ширины амплитудной диаграммы направленности осуществляется расчетным путем аналогично п. 8.3.

### 8.7 Определение динамического диапазона измерений амплитудной диаграммы направленности

Динамический диапазон измерений диаграммы направленности определяется минимальным измеряемым уровнем амплитудной диаграммы направленности, при котором выполняются заданные требования по погрешности измерений.

Результаты поверки считают удовлетворительными, если динамический диапазон измерений амплитудной диаграммы направленности не менее 45 дБ.

#### 9 Оформление результатов проведения поверки

9.1 Положительным результатом поверки считают соответствие полученных метрологических и технических характеристик комплекса установленным значениям.

9.2 При положительных результатах поверки оформляется Свидетельство о поверке с указанием полученных метрологических и технических характеристик, которое выдается хранителю комплекса.

9.3 При отрицательных результатах поверки комплекс настраивают и направляют на повторную поверку или в ремонт.

Начальник отдела ГЦИ СИ "Воентест" 32 ГНИИИ МО РФ

И.М. Малай М.С. Шкуркин

Научный сотрудник ГЦИ СИ "Воентест" 32 ГНИИИ МО РФ